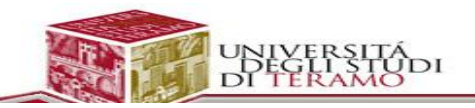

### [Prof. Roberto Salvatori](http://www.unite.it/UniTE/Engine/RAServePG.php/P/58511UTE0213?&VRIC_IDOC=758)

## Fogli di lavoro

- Scopri la nuova [versione](https://support.google.com/docs/answer/3541068?hl=it&ref_topic=20322) di Fogli Google
- [Creare](https://support.google.com/docs/topic/20329?hl=it&ref_topic=20322) un nuovo foglio di lavoro
- [Spostamento](https://support.google.com/docs/answer/3544847?hl=it&ref_topic=20322) di fogli di lavoro nel nuovo Fogli Google
- Funzioni non [supportate](https://support.google.com/docs/answer/3543688?hl=it&ref_topic=20322) nella nuova versione di Fogli Google
- [Modificare](https://support.google.com/docs/topic/20331?hl=it&ref_topic=20322) e formattare un foglio di lavoro
- Guida [introduttiva](https://support.google.com/docs/answer/4532705?hl=it&ref_topic=20322) all'app Fogli per Android
- Guida [introduttiva](https://support.google.com/docs/answer/6000292?hl=it&ref_topic=20322) all'app Fogli per iPhone o iPad

# Crea, modifica e formatta

- [Visualizzazione](https://support.google.com/docs/answer/3421043?hl=it&ref_topic=1361470) e creazione di fogli di lavoro in Android
- [Visualizzazione](https://support.google.com/docs/answer/2761244?hl=it&ref_topic=1361470) e creazione di fogli di lavoro su iPhone o iPad
- [Panoramica](https://support.google.com/docs/answer/65129?hl=it&ref_topic=1361470) su commenti e discussioni
- Modifica e [formattazione](https://support.google.com/docs/answer/46973?hl=it&ref_topic=1361470) dei dati nei fogli di lavoro Google
- [Modifica](https://support.google.com/docs/answer/2763167?hl=it&ref_topic=1361470) di fogli di lavoro su Android
- [Modifica](https://support.google.com/docs/answer/3423701?hl=it&ref_topic=1361470) di fogli di lavoro su iPhone o iPad
- [Aggiunta](https://support.google.com/docs/answer/44660?hl=it&ref_topic=1361470) di un link a un foglio di lavoro
- [Importazione](https://support.google.com/docs/answer/40608?hl=it&ref_topic=1361470) di set di dati e fogli di lavoro
- [Unione](https://support.google.com/docs/answer/141104?hl=it&ref_topic=1361470) di celle e testo a capo
- [Formattazione](https://support.google.com/docs/answer/56470?hl=it&ref_topic=1361470) di numeri, date e valute
- [Creazione](https://support.google.com/docs/answer/58173?hl=it&ref_topic=1361470) di una serie numerica
- [Strumento](https://support.google.com/docs/answer/184507?hl=it&ref_topic=1361470) Copia formato nei fogli di lavoro Google
- [Eliminazione](https://support.google.com/docs/answer/3422807?hl=it&ref_topic=1361470) di file su Android

# Utilizza fogli, righe e colonne

- [Aggiungere](https://support.google.com/docs/answer/44684?hl=it&ref_topic=1361469) ed eliminare righe o colonne
- Copiare, [riordinare](https://support.google.com/docs/answer/180897?hl=it&ref_topic=1361469) ed eliminare fogli
- [Spostare](https://support.google.com/docs/answer/117101?hl=it&ref_topic=1361469) righe e colonne
- [Protezione](https://support.google.com/docs/answer/144687?hl=it&ref_topic=1361469) di un intervallo o di un foglio per impedirne la modifica
- Modifica [dell'altezza](https://support.google.com/docs/answer/58183?hl=it&ref_topic=1361469) delle righe e della larghezza delle colonne
- [Nascondere](https://support.google.com/docs/answer/58142?hl=it&ref_topic=1361469) righe e colonne
- Nascondere un foglio dalla [visualizzazione](https://support.google.com/docs/answer/1218656?hl=it&ref_topic=1361469)
- Bloccare o [sbloccare](https://support.google.com/docs/answer/54813?hl=it&ref_topic=1361469) colonne e righe

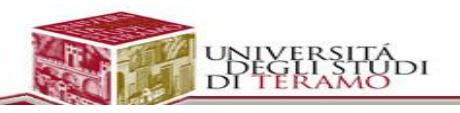

[Trascina](https://support.google.com/docs/answer/66036?hl=it&ref_topic=1361469) le celle e le righe

# Pubblica e incorpora il tuo foglio di lavoro

[Pubblicazione](https://support.google.com/docs/answer/37579?hl=it&ref_topic=2818999) di un documento, foglio di lavoro, presentazione o disegno

# Funzioni e formule

- [Aggiunta](https://support.google.com/docs/answer/46977?hl=it&ref_topic=1361471) di formule al foglio di lavoro
- [Modifica](https://support.google.com/docs/answer/3316222?hl=it&ref_topic=1361471) della formula nella nuova versione di Fogli Google
- [Somma](https://support.google.com/docs/answer/66032?hl=it&ref_topic=1361471) rapida
- Fare riferimento ad altri fogli e fare in modo che i dati di un foglio vengano [visualizzati](https://support.google.com/docs/answer/75943?hl=it&ref_topic=1361471) in un [altro](https://support.google.com/docs/answer/75943?hl=it&ref_topic=1361471)
- Elenco delle [funzioni](https://support.google.com/docs/table/25273?hl=it&ref_topic=1361471) di Fogli di lavoro Google

### Crea e modifica grafici

#### **Guida introduttiva ai grafici**

- Grafici [consigliati](https://support.google.com/docs/answer/190674?hl=it&ref_topic=30238)
- [Inserire](https://support.google.com/docs/answer/140940?hl=it&ref_topic=30238) un grafico in un foglio di lavoro

#### **Creazione, modifica ed eliminazione di grafici**

- [Creazione](https://support.google.com/docs/answer/63728?hl=it&ref_topic=30239) di un grafico
- [Modifica](https://support.google.com/docs/answer/63824?hl=it&ref_topic=30239) dei grafici
- [Formattazione](https://support.google.com/docs/answer/190675?hl=it&ref_topic=30239) dei dati
- [Eliminazione](https://support.google.com/docs/answer/63831?hl=it&ref_topic=30239) di un grafico
- Aggiunta di [annotazioni](https://support.google.com/docs/answer/2382813?hl=it&ref_topic=30239) a un grafico
- [Incertezza](https://support.google.com/docs/answer/2451222?hl=it&ref_topic=30239) sui dati del grafico
- [Aggiunta](https://support.google.com/docs/answer/6075154?hl=it&ref_topic=30239) di una linea di tendenza a un grafico

#### **Esportazione, pubblicazione e incorporamento di grafici**

- [Pubblicazione](https://support.google.com/docs/answer/78052?hl=it&ref_topic=30243) di un grafico in una pagina web o in un blog
- [Esportazione](https://support.google.com/docs/answer/63835?hl=it&ref_topic=30243) e salvataggio dei grafici
- Aggiunta di grafici a documenti e [presentazioni](https://support.google.com/docs/answer/63834?hl=it&ref_topic=30243)
- [Stampa](https://support.google.com/docs/answer/1047436?hl=it&ref_topic=30243) del grafico

#### **Tipi di grafici**

- [Grafico](https://support.google.com/docs/answer/190718?hl=it&ref_topic=30240) a linee
- [Grafici](https://support.google.com/docs/answer/190721?hl=it&ref_topic=30240) ad area

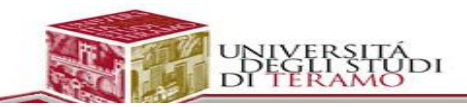

- [Grafici](https://support.google.com/docs/answer/190723?hl=it&ref_topic=30240) a barre
- Grafici a [colonne](https://support.google.com/docs/answer/190722?hl=it&ref_topic=30240)
- Tracciato a [dispersione](https://support.google.com/docs/answer/190724?hl=it&ref_topic=30240)
- [Grafici](https://support.google.com/docs/answer/190726?hl=it&ref_topic=30240) a torta
- Grafico di [animazione](https://support.google.com/docs/answer/1047434?hl=it&ref_topic=30240)
- Linea temporale [commentata](https://support.google.com/docs/answer/1047432?hl=it&ref_topic=30240)
- Grafico [sparkline](https://support.google.com/docs/answer/1046024?hl=it&ref_topic=30240)
- [Indicatori](https://support.google.com/docs/answer/1047428?hl=it&ref_topic=30240)
- [Grafico](https://support.google.com/docs/answer/1047438?hl=it&ref_topic=30240) a tabella
- [Organigramma](https://support.google.com/docs/answer/190728?hl=it&ref_topic=30240)
- [Grafico](https://support.google.com/docs/answer/1047430?hl=it&ref_topic=30240) radar
- [Grafico](https://support.google.com/docs/answer/1409802?hl=it&ref_topic=30240) Mappa
- Grafico [combinato](https://support.google.com/docs/answer/1409804?hl=it&ref_topic=30240)
- [Grafico](https://support.google.com/docs/answer/1409777?hl=it&ref_topic=30240) a candele
- [Mappa](https://support.google.com/docs/answer/1409806?hl=it&ref_topic=30240) ad albero

### **Strumenti**

- [Notifiche](https://support.google.com/docs/answer/91588?hl=it&ref_topic=15158)
- Controllo [ortografico](https://support.google.com/docs/answer/58193?hl=it&ref_topic=15158) nei fogli di lavoro
- Utilizzo [dell'opzione](https://support.google.com/docs/answer/132459?hl=it&ref_topic=15158) di selezione della data
- Panoramica dei [componenti](https://support.google.com/docs/answer/3641454?hl=it&ref_topic=15158) aggiuntivi
- Strumento di [inserimento](https://support.google.com/docs/answer/2720937?hl=it&ref_topic=15158) testo
- Gestione dei [componenti](https://support.google.com/docs/answer/4454440?hl=it&ref_topic=15158) aggiuntivi
- Espandi le [funzionalità](https://support.google.com/docs/answer/2942256?hl=it&ref_topic=15158) di Documenti, Fogli e Moduli Google con Apps Script
- [Scorciatoie](https://support.google.com/docs/answer/181110?hl=it&ref_topic=15158) da tastiera per Fogli Google

# Impostazioni fogli di lavoro e stampa

- Informazioni sulle [visualizzazioni](https://support.google.com/docs/answer/139561?hl=it&ref_topic=1361467) del foglio di lavoro
- [Scrittura](https://support.google.com/docs/answer/65166?hl=it&ref_topic=1361467) di testi da destra a sinistra
- Modifica delle impostazioni [internazionali,](https://support.google.com/docs/answer/58515?hl=it&ref_topic=1361467) del fuso orario e delle impostazioni di ricalcolo
- [Salvare](https://support.google.com/docs/answer/40626?hl=it&ref_topic=1361467) un foglio di lavoro
- [Scaricare](https://support.google.com/docs/answer/3149814?hl=it&ref_topic=1361467) una copia di un file su Android
- Stampa di file da [Android](https://support.google.com/docs/answer/3521849?hl=it&ref_topic=1361467)

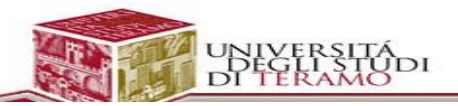

# Utilizza dati

- [Assegnazione](https://support.google.com/docs/answer/63175?hl=it&ref_topic=1361472) di un nome a un intervallo di celle
- Regole di [ordinamento](https://support.google.com/docs/answer/181254?hl=it&ref_topic=1361472) avanzate
- Come [filtrare](https://support.google.com/docs/answer/1229641?hl=it&ref_topic=1361472) i dati
- Uso delle [visualizzazioni](https://support.google.com/docs/answer/3540681?hl=it&ref_topic=1361472) filtrate nel nuovo Fogli Google
- Uso della [convalida](https://support.google.com/docs/answer/139705?hl=it&ref_topic=1361472) dei dati
- [Creazione](https://support.google.com/docs/answer/186103?hl=it&ref_topic=1361472) di elenchi a discesa all'interno delle celle
- [Compilazione](https://support.google.com/docs/answer/75509?hl=it&ref_topic=1361472) automatica
- Applicazione di regole di [formattazione](https://support.google.com/docs/answer/78413?hl=it&ref_topic=1361472) condizionale
- Lavorare con file tsv (valori delimitati da [tabulazioni\)](https://support.google.com/docs/answer/63377?hl=it&ref_topic=1361472)
- [Creazione](https://support.google.com/docs/topic/1258755?hl=it&ref_topic=1361472) e modifica di rapporti tabella pivot
- Utilizzo della [funzione](https://support.google.com/docs/answer/139704?hl=it&ref_topic=1361472) Risolvi
- [Obsolescenza](https://support.google.com/docs/answer/2791335?hl=it&ref_topic=1361472) dei gadget nei Fogli di lavoro Google

## Crea e modifica fogli di lavoro sul tuo dispositivo mobile

- Guida [introduttiva](https://support.google.com/docs/answer/4532705?hl=it&ref_topic=6039979) all'app Fogli per Android
- Guida [introduttiva](https://support.google.com/docs/answer/6000292?hl=it&ref_topic=6039979) all'app Fogli per iPhone o iPad
- [Visualizzazione](https://support.google.com/docs/answer/3421043?hl=it&ref_topic=6039979) e creazione di fogli di lavoro in Android
- [Visualizzazione](https://support.google.com/docs/answer/2761244?hl=it&ref_topic=6039979) e creazione di fogli di lavoro su iPhone o iPad
- [Modifica](https://support.google.com/docs/answer/2763167?hl=it&ref_topic=6039979) di fogli di lavoro su Android
- [Modifica](https://support.google.com/docs/answer/3423701?hl=it&ref_topic=6039979) di fogli di lavoro su iPhone o iPad
- [Eliminazione](https://support.google.com/docs/answer/3422807?hl=it&ref_topic=6039979) di file su Android
- Nelle app Documenti, Fogli e [Presentazioni](https://support.google.com/docs/answer/6074459?hl=it&ref_topic=6039979) vengono visualizzati solo file di Office